#### **WebShell File Manager**

The WebShell File Manager allows you to copy, move, delete, rename, and search files and folders in your home directory on the server. You can also use it to upload, download, compress and decompress files.

WebShell can be launched in two different ways:

 From the Control Panel *Quick Access* Desktop, click *File Manager* under the *Tools* section. **Tools** 

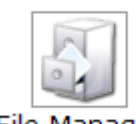

## File Manager

 Go to *FTP Manager* under the *FTP* section of your *Quick Access* Desktop and click the *File Manager* link in the top section of this *FTP User* submenu.

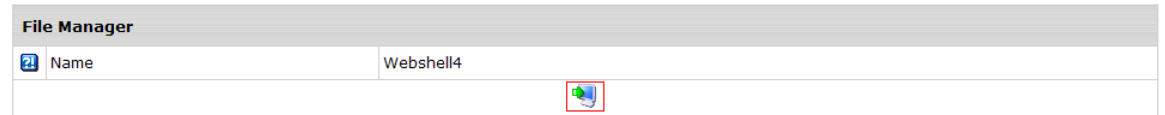

# **WebShell File Manager**

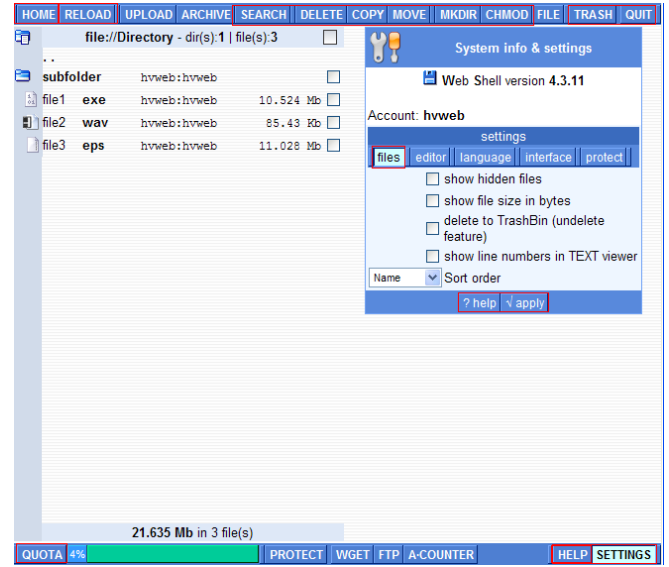

WebShell manuals are available in the WebShell interface, *Help* buttons.

The following WebShell tools are useful in maintaining your FTP Site.

- SEARCH site for files/folders
- DELETE files/folders
- COPY files/folders
- MOVE files/folders
- **NKDIR** make folders
- CHMOD change files/folders permissions
- RENAME files/folders
- **TRASH** bin to hold deleted files
- QUOTA –shows disk quota used

#### **System Info & Settings**

The "**files**" option under Settings can be used to configure the WebShell File Manager.

**NOTE:** If you activate **TRASH** you will need to periodically delete the trashbin. Otherwise, these deleted files will fill up your site disk quota.

The **FTP** and **UPLOAD** tools are more cumbersome to use compared to doing these functions on your FTP Web Site. The rest of the tools are for working with web sites, and not really applicable with the FTP Service.

#### **Search**

To see a complete list of where your files or folders are located do a SEARCH on either the Root or Current Folder. And enter **\*** or **\*.\*** in the "filename or mask" field for a complete list to appear.

Please NOTE that files located under *logs*, *<3ldomain>.ftpww.com*, or *stats* directories are your system files and should not be deleted.

#### **Move, Copy, Rename or Delete**

If deleting a folder with nested folders and files you can do this in one step using MOVE. In the FTP Web Site you can only remove nested folders when they are empty. Otherwise, you have to go to the lowest level and delete all files/folders before the top level folder can be deleted.

When moving, renaming or deleting files / Directories, if they are linked to an FTP user ID / Directory the link will be broken until you recreate the ID / Directory with the new name. Also, Directory links are case sensitive.

When an FTP ID / Directory are deleted in the Control Panel (CP) you must come here and delete the associated files / Directory. This 2 step process is to protect the files / Directories from being deleted by mistake.

#### **Chmod**

If you remove the WRITE permission on a file/folder in WebShell the ability to overwrite or delete is denied to everyone (including the administrator). In these cases you need to add this permission back. Make appropriate changes, and then remove the WRITE permission to protect the files / folder again.

The chmod button will give you permission preset samples. **ONLY EXPERIENCED USERS should make changes to file or folder permissions.**

### **View Folder Details**

By clicking on the folder icon next to a folder name the folder details will appear on the right side of the window.

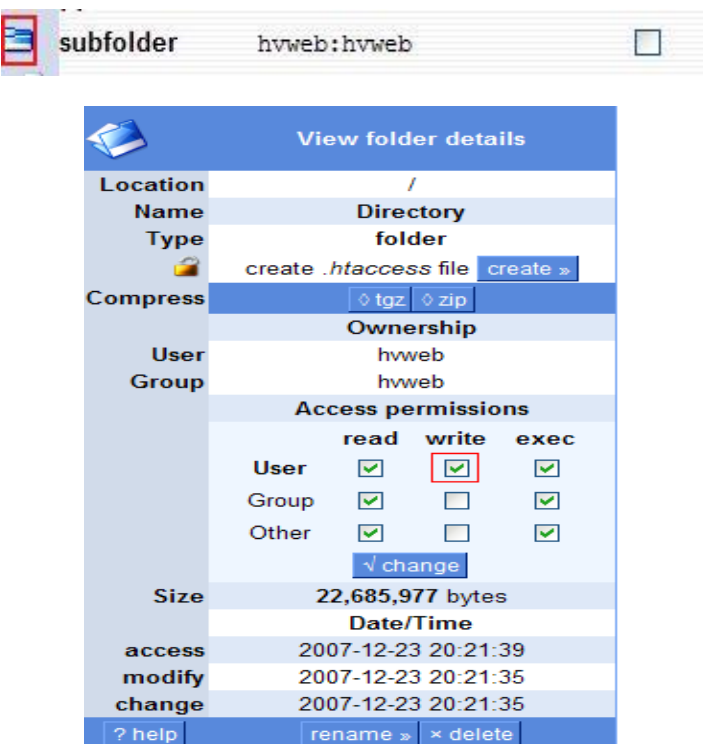

Click on a file name to **View File Details**.